**LESSON** 

**Key Terms**

Knowing these terms will help you complete the exercises in this lesson. Use this chart as a study guide when you review the lesson.

**See page TM36 for English Learner activity suggestions.**

**EQA**

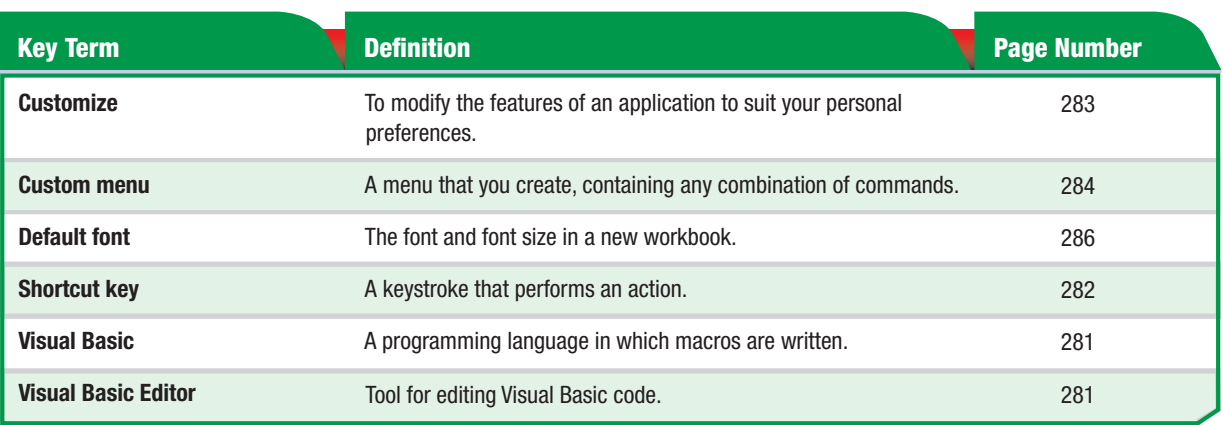

## **Tech Tip**

Notice the actions that you do repeatedly. If you create similar worksheets often, create a template. If you perform the same sequence of actions often, create a macro. By default, a macro is stored with the workbook it was created in and can only be run inside that workbook. However, you can create a macro that can be used in any workbook. In the Record Macro dialog box, from the Store macro in drop-down list, choose Personal Macro Workbook.

## **Tou Should Know**

There are hundreds of buttons that you can add to toolbars. Choose Tools>Customize and look through all of the categories and commands. You may discover buttons that can be very useful for your everyday work inside Excel.

**Lesson 5:** Key Terms **Excel 277** 

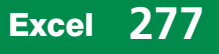